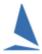

## TES: Moving Entrants to Different Series

## **Restrictions:**

It is only possible to move a boat from one series to another within a given event.

Changing events requires a new entry, and deleting the boat from the (first) event.

## **Steps:**

- 1. On the opening Admin page of TES, select the Series they entered incorrectly
- 2. Click the Edit button
- 3. On the Edit screen find the relevant boat
- 4. Press the Move button
- 5. Follow the on screen prompts.

Keep in mind that fees may change when changing Series. This has to be resolved manually.